# Bluetooth - BT1

Dokumente und Anleitungen zum Soartronic BT1

04.04.2013

# Inhaltsverzeichnis

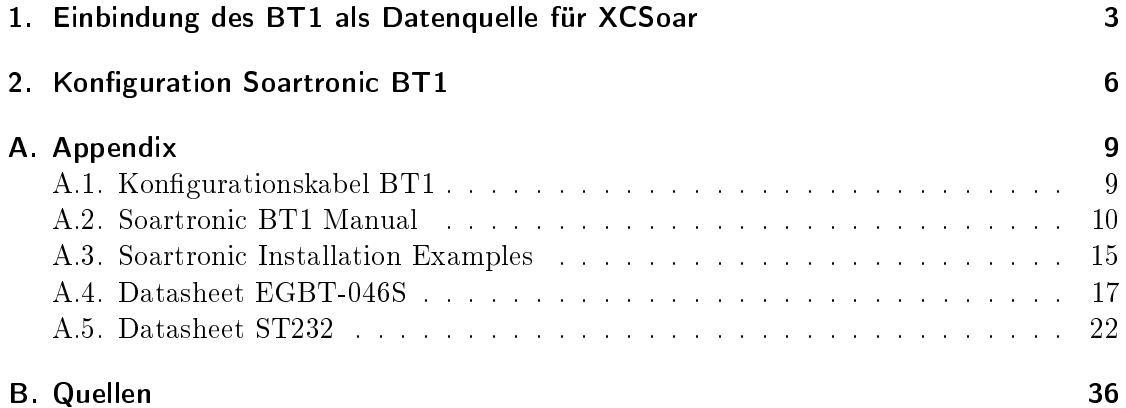

# <span id="page-2-0"></span>1. Einbindung des BT1 als Datenquelle für XCSoar

(Beispiel: Android 4.2.2; Bilder unter Windows 7 64bit mit Software: XCSoar 6.5)

## Paaren der Geräte:

- 1. BT1 / FLARM einschalten
- 2. Bluetooth am Mobilgerät einschalten
- 3. Systemeinstellungen Bluetooth
	- a) Nach neuen Geräten suchen (Search for devices)
	- b) BT1 unter vorkonfiguriertem Namen auswählen (Std: Flugzeugkennzeichen)
	- c) Pin eingeben (Std: letzte 4 Ziffern/Buchstaben des Flugzeugkennzeichens)

## Einstellen der Datenquelle in der genutzten Software:

- 1. Software (z.B. XCSoar) starten
- 2. Datenquellen konfigurieren
	- a) Konfiguration (Config) System Einstellungen (Setup) NMEA- Anschluß (Devices)

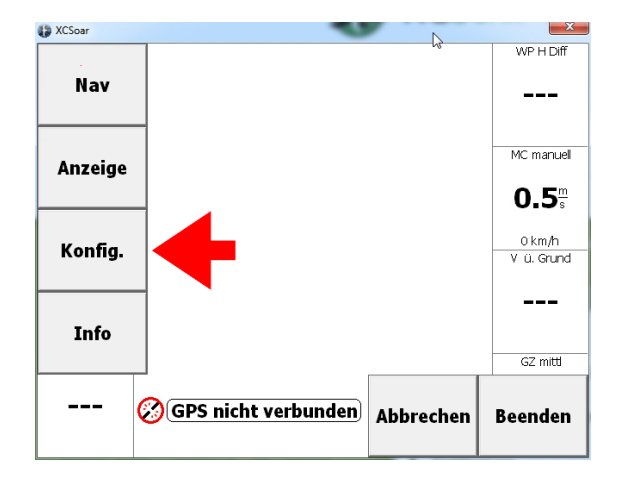

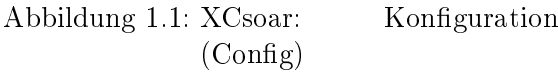

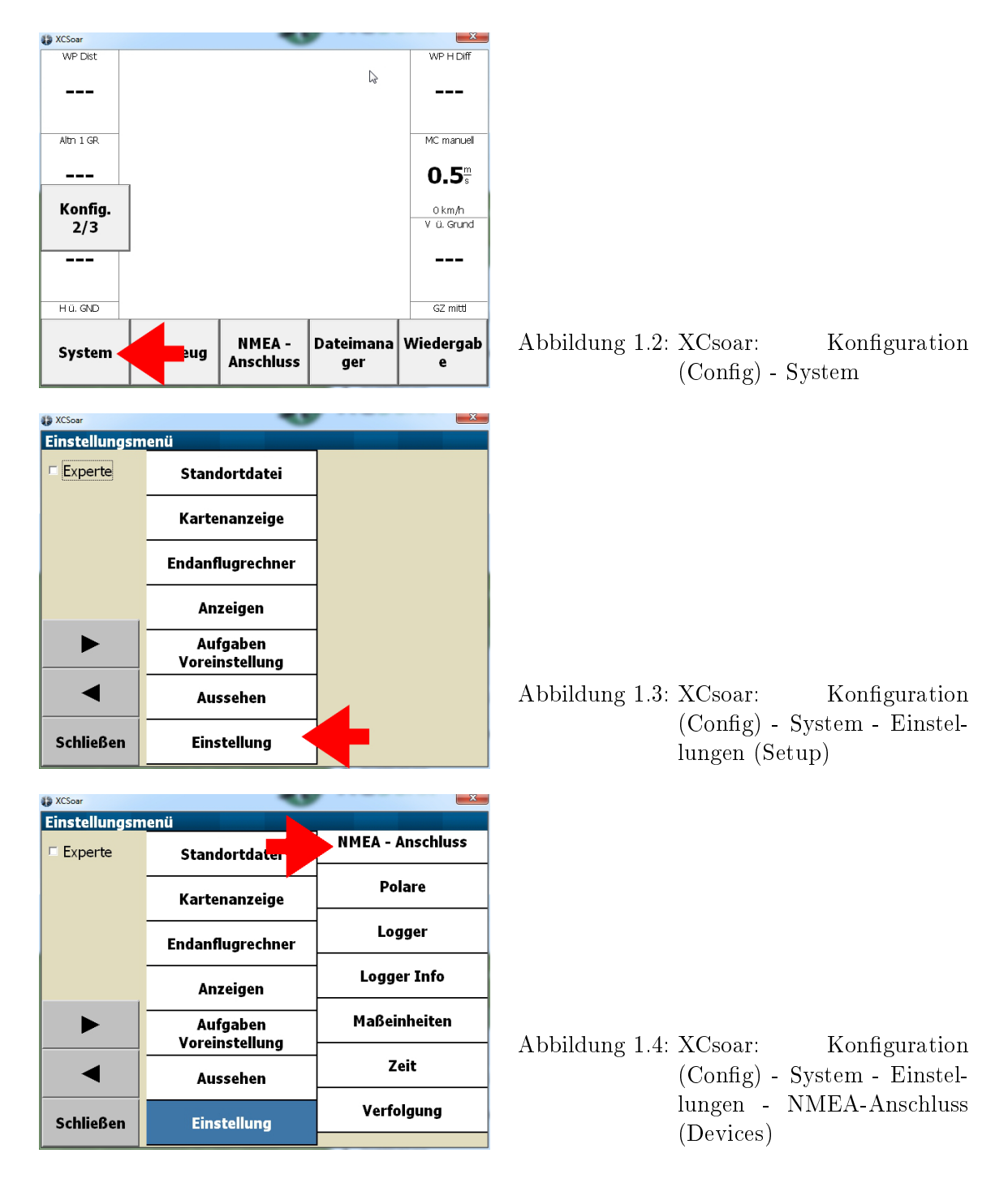

- b) Gewünschte Datenquelle wählen
	- i. Slot auswählen
	- ii. Anschluss auswählen wird angezeigt mit vorkonfiguriertem Namen

iii. Treiber auswählen - BT1 angeschlossen an Flarm, darum Treibername: FLARM

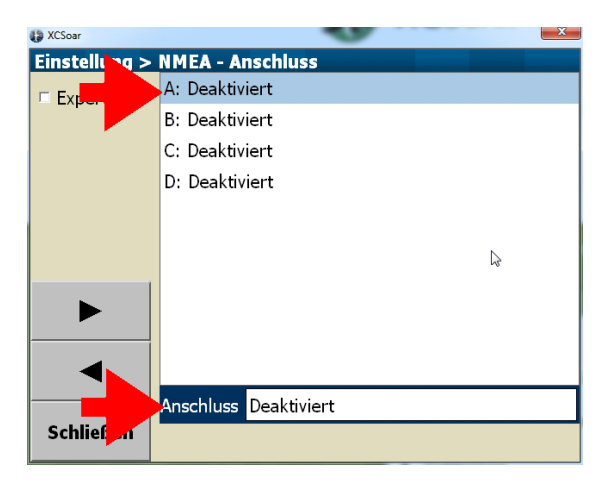

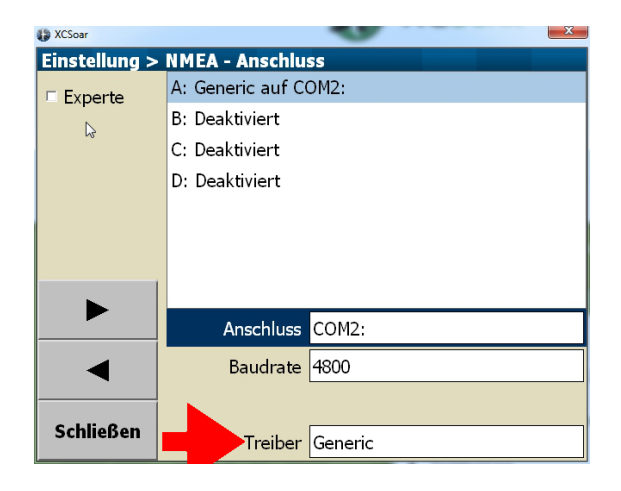

Abbildung 1.5: XCsoar: Slot / Source

Abbildung 1.6: XCsoar: Treiber

# <span id="page-5-0"></span>2. Konfiguration Soartronic BT1

- 1. Soartronic BT1 an PC (RS232) und Flarm anschließen
	- a) Hierbei wird die Stromversorgung an den +  $/-$  Pol am BT1 angeschlossen, dieses versorgt das Flarm über das angeschlossene Kabel (Konfigurationskabel) mit Strom (Wie im Flugzeug vorgesehen). Das an das BT1 angeschlossene Flarm liefert 3,3V an das BT1 zurück, welches zum Betrieb des BT1 verwendet wird. Im Gegensatz zum normalen Betrieb von Flarm und BT1 werden keine Daten vom Flarm benötigt, sondern müssen Daten zwischen dem BT1 und dem PC (RS232) ausgetauscht werden.

Daher sind am Konfigurationskabel folgende Leitungen zu finden (s.h. A.1):

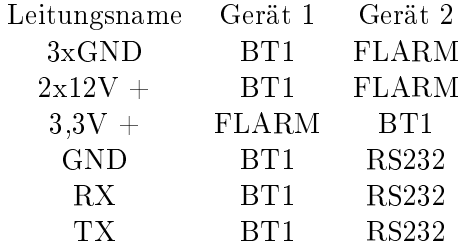

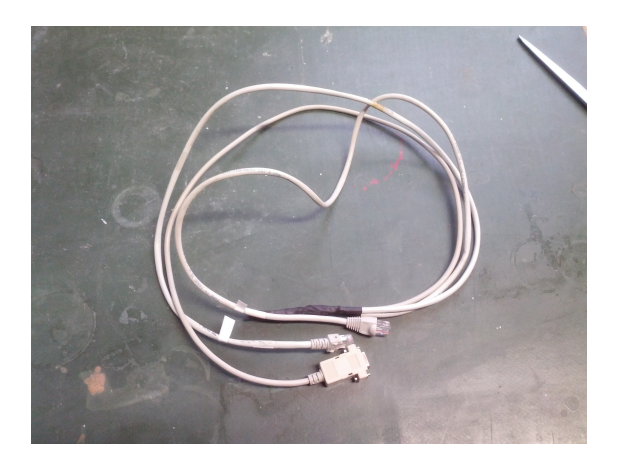

Abbildung 2.1: Konfigurationskabel

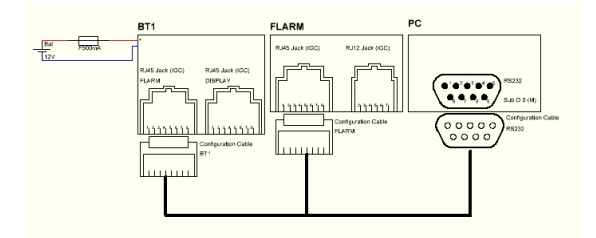

Abbildung 2.2: Konfigurationskabel verbinden

- 2. Einschalten der Stromversorgung für das BT1/FLARM
- 3. Terminalprogramm aufrufen
	- a) Terminalprogramm ist theoretisch frei wählbar, HT Comm hat jedoch als einziges ohne Anlaufschwierigkeiten funktioniert
	- b) Auf Einstellungen für Kommunikation (Baudrate, Stopbits, Parität usw.) achten
	- c) Std. Baudrate 19200
	- d) Com Anschluss je nach PC unterschiedlich, kommt darauf an wo RS232 angeschlossen wurde
- 4. Mit BT1 verbinden (falls nicht automatisch)
- 5. BT1 mit AT-Kommandos gemäß Datasheet (s.h. A.4) konfigurieren
	- a) Verwendeter Bluetoothchip auf BT1 ist "EGBT-046S" Verwendeter RS232 Chip ist der "ST232CN". Dokumentationen sind angehängt.
	- b) Beispiel für Konfiguration:

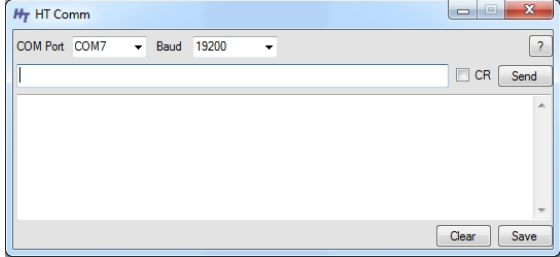

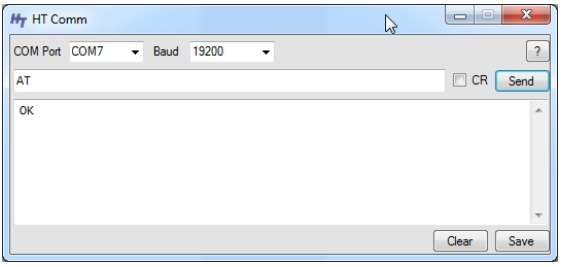

- Abbildung 2.3: Terminalprogramm und BT1 mit richtigen Port (hier: Com7) und voreingestellter Baudrate (19200Bd) verbinden.
- Abbildung 2.4: Mit Hilfe des Kommandos AT die Kommunikation zwischen BT1 und Terminalprogramm testen

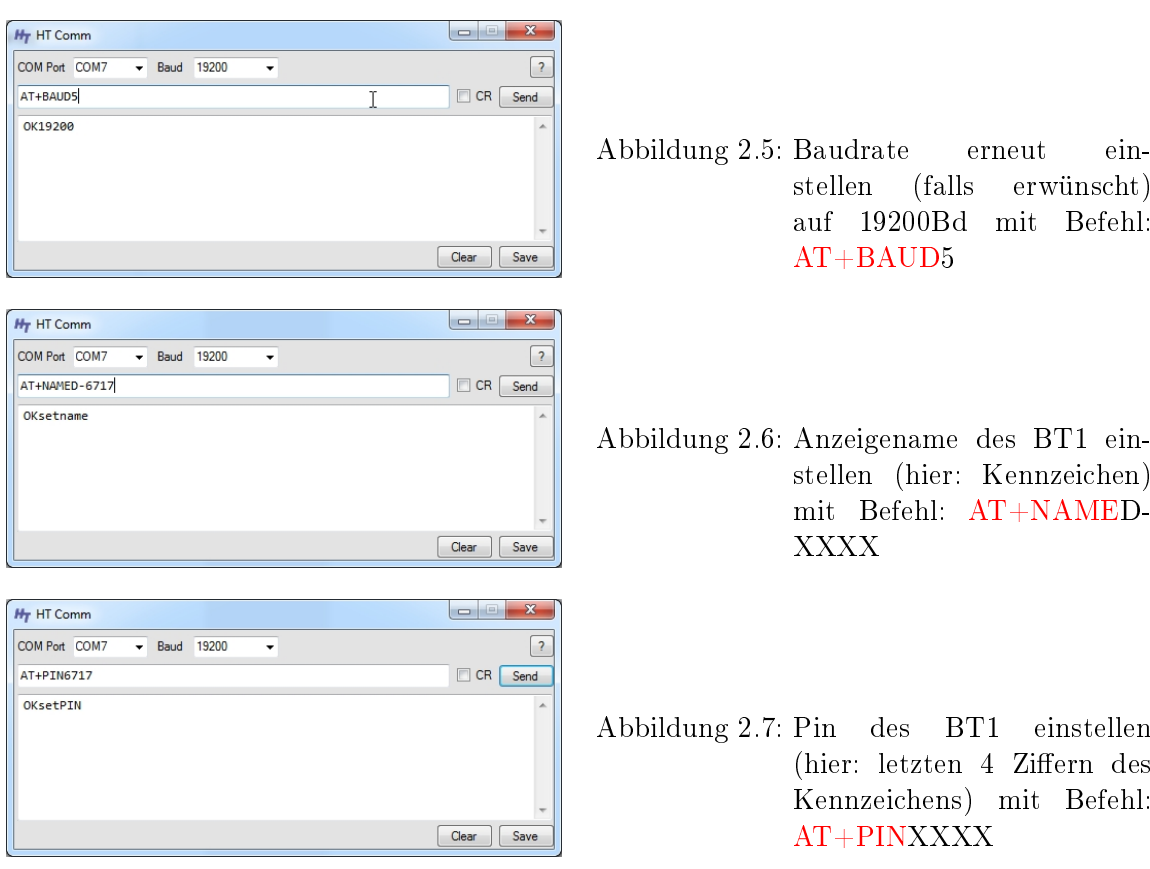

- 6. Stromversorgung BT1/Flarm neu starten
- 7. Mit Handy o.ä. ausprobieren ob BT1 richtig konfiguriert ist (Name/Pin/Baudrate)
	- a) Falls BT1 mit richtigen Namen gefunden wird und der Pin stimmt sollte alles stimmen. Mit Androidgeräten kann z.B. die Segelflugsoftware XCSoar heruntergeladen werden. Hier kann man dann das BT1 (entsprechende eingetellter Name) als Datenquelle einstellen, welches die Flarmdaten liefert (FLARM-Treiber einstellen!), bei bestehender Datenverbindung (normales Kabel zwischen BT1 und Flarm) zwischen Flarm und BT1 besteht dann die Möglichkeit das Flarm zu kongurieren und man kann den NMEA Datenstrom anzeigen lassen.
- 8. Bei Erfolg Stromversorgung BT1 / Flarm trennen
- 9. Konfigurationskabel entfernen und normales CAT5 Kabel (Twisted pair; Kategorie 5; straight through) zur Datenübertragung anschließen

# <span id="page-8-0"></span>A. Appendix

## <span id="page-8-1"></span>A.1. Konfigurationskabel BT1

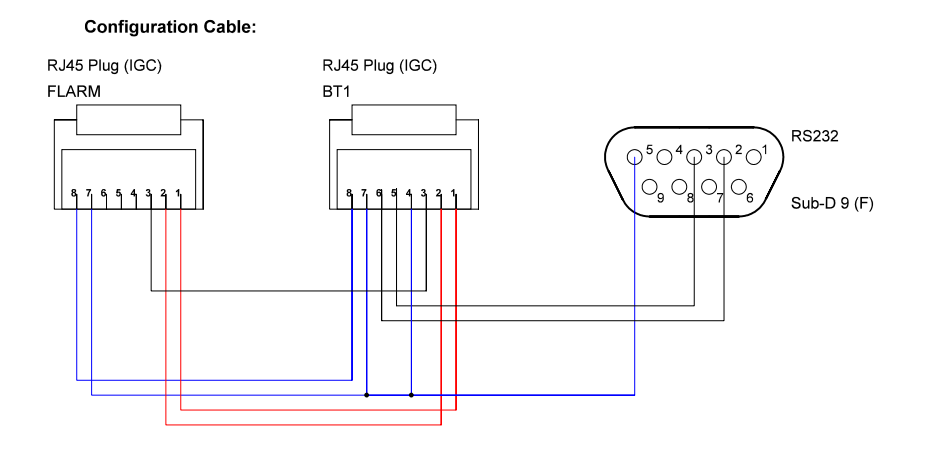

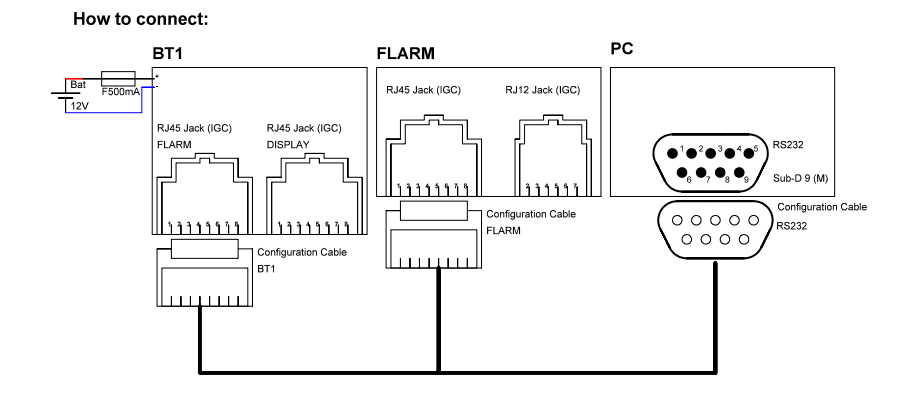

## <span id="page-9-0"></span>A.2. Soartronic BT1 Manual

## **SoarTronic Bluetooth BT1 v.1** Owners manual

This manual includes information for users of *SoarTronic Bluetooth BT modules*

Please note, that this device is a result of an experimental project and no guarantee of safety or usability can be given. This device is used on your own risk!

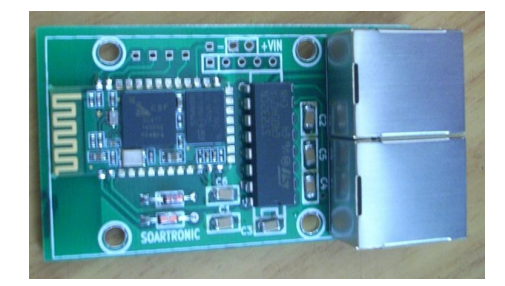

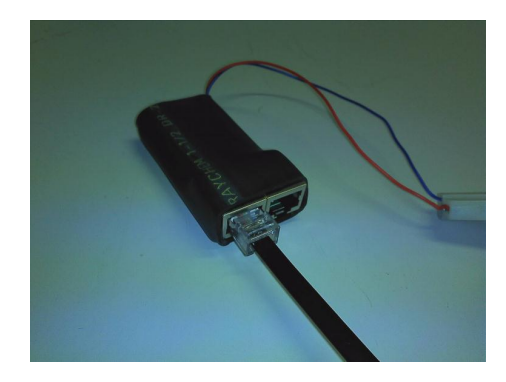

## **SoarTronic - Electronics for soaring**

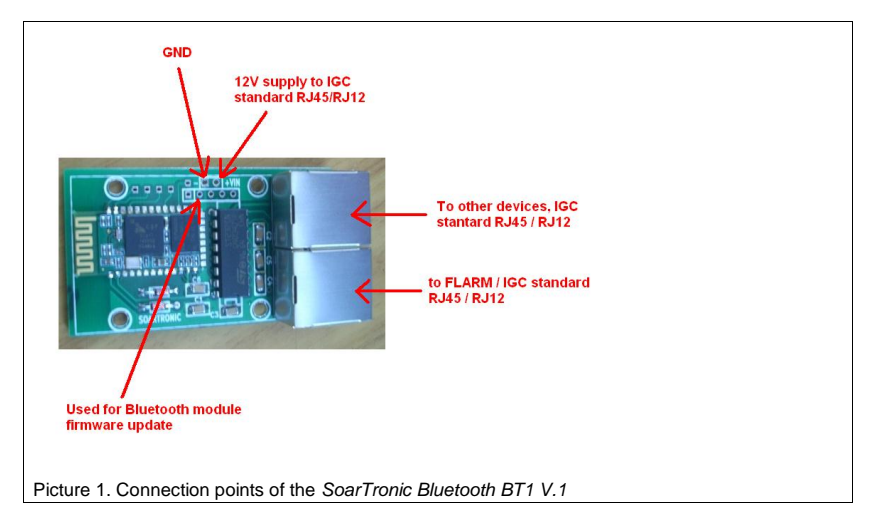

### *SoarTronic Bluetooth BT1*

Device for connecting FLARM midair and obstacle collision warning system with any Bluetooth capable device over Bluetooth connection. Very simple installation - takes 3.3Voperating power from FLARM unit.

This device has two IGC standard RJ45 type ports, similar as used in Ethernet networks (Picture 1). One port is designed for connection with FLARM units. Another port is designed to connect with external display, variometer, or power supply (or any other device you need to connect with your FLARM unit). Please refer to FLARM manuals for detailed description of RJ ports and cabling.

The RJ ports can be connected with 8 wire RJ45 connector (found from original Swiss FLARM, for example) or with 6 wire RJ12 connector (found from LX Navigation LX FLARM units, for example). When RJ12 connector and cabling is used, the pins 1 a,d 8 or the RJ45 are unused. In IGC standard RJ45 pins 1 and 2 are connected, and also pins 7 and 8 and connected together.

## *Installation guide:*

FLARM units can supply 3.3 V operating voltage for two external display units, which each draw about 45 mA. *SoarTronic Bluetooth BT1* draws under 40mA while pairing with another device, then about 20 mA when connected. Do not connect more than 90 mA load into the FLARM 3.3 mA supply. That is one External display and one *SoarTronic Bluetooth BT1.*

If you have any other device connected with your FLARM unit's RJ45 port, disconnect that cable from the other unit and connect it into *FLARM* port of the *SoarTronic Bluetooth BT1*. Then take IGC standard RJ45 or RJ12 cable and connect that between the free RJ port of *SoarTronic Bluetooth BT* and the other device.

 $2/(6)$ 

## *Bluetooth setup*

1. Open your PDA or other device and go to settings / Bluetooth / devices and start finding Bluetooth devices.

2. Start *SoarTronic Bluetooth BT1*, i.e. connect it with FLARM device that provides 3.3V to the Bluetooth. In original FLARM units use the 8 pin RJ45 connector – the other RJ12 (6 pin) is for external display only, operates on 4800 bauds (fixed) and does not transmit traffic information. In LX FLARM devices there is only one RJ12 (6 pin) connector. In LX RedBox FLARM please do not connect the device into SD card reader port.

3. When *SoarTronic Bluetooth BT1* powers up, you should see a new device appearing in the list of Bluetooth devices. Select it, and give the pairing PIN code when requested by your device. Default pairing PIN code is 1234.

4. Now your setup is done, and your Bluetooth communication should be selectable in your list of devices.

5. In XCSoar devices go to Config / Config / System Setup / Setup / Devices and select device A, B, C or D. When you select one, you can then select the port you want. Your Bluetooth device name should now be found from your list. In some cases you might see your Bluetooth device number (for example 11:12:01:12:00:38). Select your device, and se tall other selections to off. Please note, that the GPS information used by XCSoar is selected in alphabetical order, and if your have several connected, you can here set the priority of usage.

In other devices/flight computer programs please refer to the manual for instructions.

You might need to wait up to one minute until XCSoar gets the Bluetooth device connected.

### *12V supply*

*SoarTronic Bluetooth BT1* has *Vin* input for 12V and ground (GND) (Picture 1). These connection points are directly connected with IGC standard RJ45 connectors pins 1,2 and 7,8, or if RJ12 connector is used, into pins 1 and 6. This 12V is NOT used by *SoarTronic Bluetooth*. Please make sure, that you do not have 12V supplied into the RJ cables from other devices, and that this 12V is not from other potential!

## *Connecting two RS232 lines into FLARM RX line*

Many splitter units used to connect FLARM devices with PDA and display unit has a Declare/Display switch build-in. This switch is needed, because two devices sending RS232 information cannot normally be connected parallel into one RS232 line. *SoarTronic Bluetooth BT1* has build-in electronics, that makes it possible to declare (and download logger files) from FLARM unit without disconnecting display. However, it is not possible to send data from two devices simultaneously. This does not cause problems in normal use, since operating display units is not normally needed during declaration or file download.

 $3/(6)$ 

## *Technical data*:

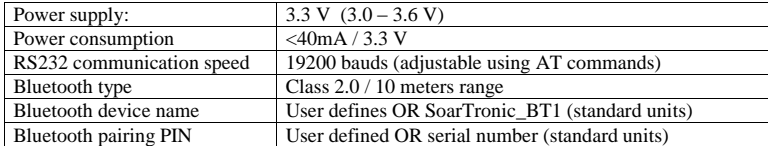

*SoarTronic Bluetooth BT* is set up for 19200 baud communication speed. The communication speed can be changed, however it is not easy to setup the programming connection. There is also a risk of locking to module, and therefore baud-rate setting is not explained in this manual. Also the Bluetooth module firmware can be updated.

## *Troubleshooting*

*SoarTronic Bluetooth BT1* does not have any indication if it is working or not. This is because one LED lamp consumes about 8 mA of current, and *SoarTronic Bluetooth BT* shoud consume same or less that External Displlay unit. The FLARM units are build to supply 2 external displays, which consume together 90-100 mA. *SoarTronic Bluetooth BT* can be connected with FLARM unit in parallel with one (1) external unit only.

Each *SoarTronic Bluetooth BT1* module has been manually programmed for 19200 baud-rate and BT name & PIN code. That means that their operation has been tested, and if it does not show in your devices Bluetooth set-up menu, it is likely that the *SoarTronic Bluetooth BT1* does not get the 3.3V supply from the FLARM unit. Please double-check your wiring. Please refer to FLARM manual for IGC standard RJ45 and/or RJ12 pinout.

If *SoarTronic Bluetooth BT1* is visible in the Bluetooth device setup menu of your device's operating system, but your flight computer SW does not recognise it, or you are receiving odd characters (XCSoar Config / Gonfig / Config / Devices / monitor) instead or valid NMEA sentences, please make sure that your FLARM device is set-up to send data over 19200 baud-rate.

## *Trademarks:*

FLARM is trademark of Flarm Technology GmbH. RedBox and MiniBox are trademarks of LX Navigation.

 $4 / (6)$ 

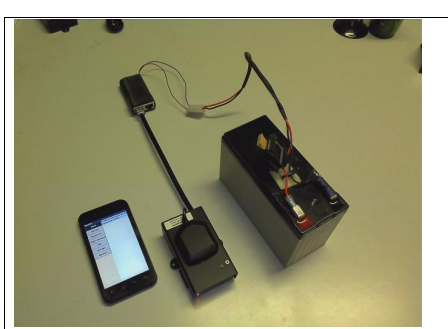

Picture 2. 12V supplied via BT1 module using build-in 12V/GND connection points. BT1 module is powered by 3.3V supplied by the FLARM unit

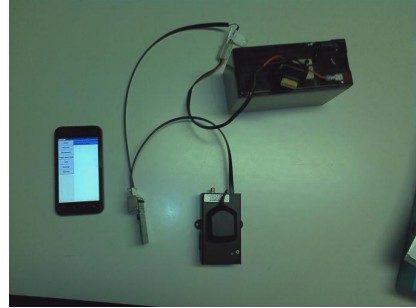

Picture 3. 12V supplied via RJ45/RJ12 splitter build-in into the BT1 module. BT1 module is powered by 3.3V supplied by the FLARM unit

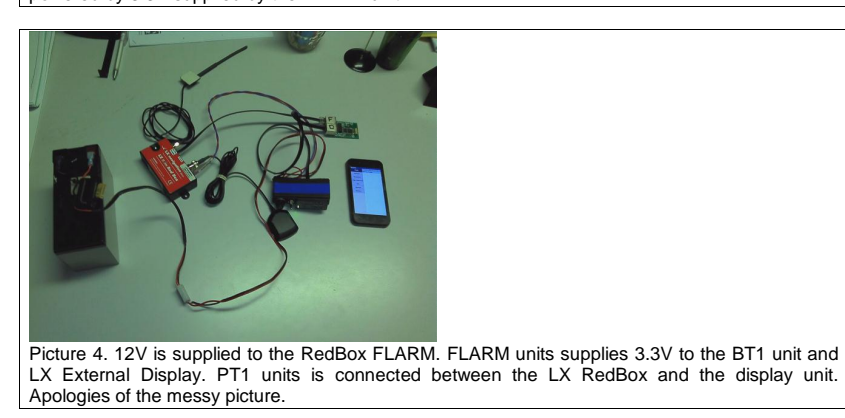

 $5/(6)$ 

## <span id="page-14-0"></span>A.3. Soartronic Installation Examples

## SoarTronic BT installation examples

RedBox FLARM with one ExternalDisplay

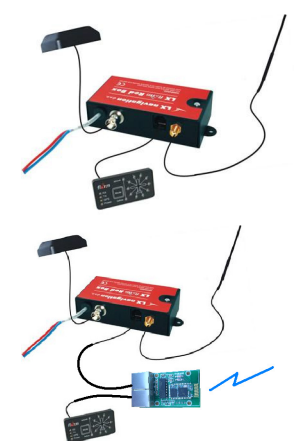

12 volts supply is provided to the RedBox using separate supply cables. External display is connected with IGC standard RJ12 cable.

(RedBox can also be supplied with 12V over the RJ connector, like MiniBox).

You can add the SoarTronic Bluetooth module between RedBox and the external display. You will need another RJ12 cable, that is identi-cal with the cable originally between the RedBox and ExternalDisplay.

SoarTronic BT cocule connectors can be used with both RJ12 (6 ires) and RJ45 (8 wires) connectors.

PLEASE NOTE, that the RedBox unit can provide 100mA current for external displays and BT modules. One external display draws about 45 mA, and SoarTronic BT module about 40mA max.. Do not connect more that 2 devices like this to prevent overloading.

MiniBox FLARM with one ExternalDisplay (Or original Swiss FLARM)

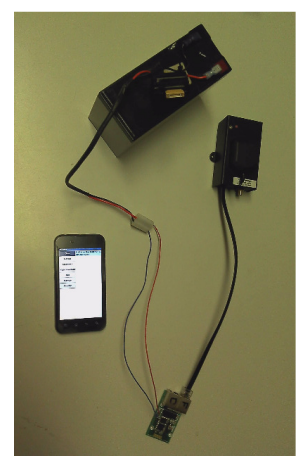

If you use MiniBox or original FLARM units, you have to feed operating power to your device using the same RJ con-nector as you use for data communication. To make installation easier, you can connect the 12V operating power to the SoarTronic Bt module. BT mnodule then connects the Vin and GND into IGC standard pins of the RJ connector. (this 12V is NOT used to power the BT module). Olease note, that the BT module does not have build in reverce current protection or fuse.

SoarTronic BT module is powered by the 3.3V provided by the MiniBod or original FLARM unit.

In this picture the second RJ connector, here marked with D (for Diplay) can be used to connect with an external display, for example. Please note, that SoarTronic BT module alone draws 40mA, and MiniBox can only provide about 100mA.

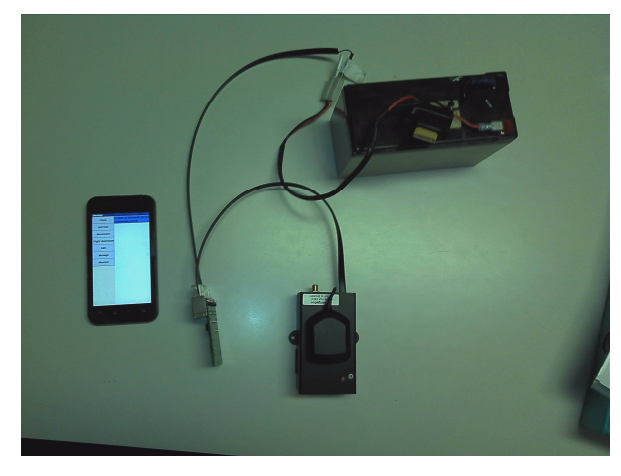

If your FLARM unit is already powered with a RJ cable, and you do not want to<br>change the wiring, move the power cable from your FALRM unit to the Disp port of<br>the SoarTronic BT1 module. Then add another IGC RJ cable to con

Please note, that if you have the original Swiss FLARM unit, only the wider, 8 wire RJ45 port transmits the FLARM trafic data on 19200 bauds communication speed.

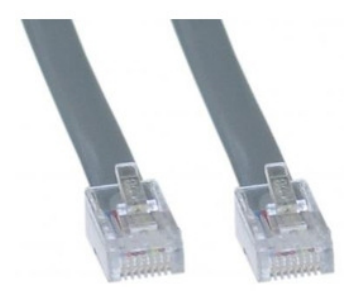

SoarTronic BT1 module is build to operate with FALRM units, which are connected using IGC standard RJ12 or RJ45 connectors and standard external display cables. In this cable the connectors in both ends are 1:1 identical.

If you make such cable yourself using flat cable, in the streightened cable the connector clips point opposite directions.

SoarTronic BT module ahs two RJ45 connectors for 8 wire cables. However you can connect 6 wire RJ12 cables used with LX RedBox and MiniBox units.

If you are unsure, you can e-mail us (soartronic@gmail.com) and ask instructions.

We hope that SoarTronic BT module is useful for you!

Best regards,

SoarTronic team

## <span id="page-16-0"></span>A.4. Datasheet EGBT-046S

EGBT-045MS EGBT-046S

## **Bluetooth Modules** Wireless UART Cable Replacement

Hardware Manual & AT Commands Reference Manual Rev. 1r0

EGBT-045MS and EGBT-046S Bluetooth Module are low cost replacements of our now retired EGBC-04 Bluetooth Module. EGBC-04 is an excellent Bluetooth Module, it is fully certified to Bluetooth standards, and is loaded with programmable features users had come to love. There is just one thing that went against it- it is expensive.

It is easy to see why the EGBC-04 cost so much. Firstly, the manufacturer produced these specialty modules in relatively small volume; hence, there is no economy of the scale to speak of. Secondly, certification costs a lot of money; and this cost will have to be added on top of the manufacturing cost. Hence, EGBC-04 ended up costing about 10 times more expensive than its garden variety USB-type Bluetooth dongles cousins.

Fortunately, at least one volume manufacturer have came up with an idea of producing a generic Bluetooth module in large quantity, for sale and distribution to developers who now have to put only the firmware functionalities. This resulted in a huge drop in prices of these specialty Bluetooth modules, benefiting us experimenters and hobbyists.

EGBT-045MS and EGBT-046S are generic Bluetooth Modules loaded with SPP firmware for UART wireless cable replacement functions. The EGBT-045MS can be configured by the user to work either as a master or slave Bluetooth device using a set of AT commands.

EGBT-046S, on the other hand, is permanently programmed as Bluetooth slave device. EGBT-046S, because of its simpler function, is a lot easier to use, and of course, costs less than EGBT-045MS. You can use it straight out of the box as a UART wireless cable replacement, without any need to add set-up codes in your microcontroller application

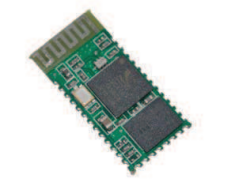

*The new EGBT-04 Bluetooth module comes in two flavors. The EGBT-046S is permanently configured as a slave device. EGBT-045MS, on the other hand, can be configured by the user to work as a master or slave Bluetooth device.*

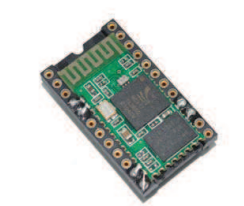

*EGBT-04 modules can be soldered directly on a hi-rel type IC socket to make it easier to work with prototyping platforms, such as breadboards and perforated prototyping boards.*

### firmware.

Use the cheaper EGBT-046S if your application will connect to a master Bluetooth device, such as PC or laptops. Use the EGBT-045MS if your application must connect to a slave Bluetooth device, such as with EGBT-046S. Note that EGBT-045MS will work as well as a slave Bluetooth device.

e-Gizmo Mechatronix Central EGBT-046S/EGBT-045MS Bluetooth Module Page 1 of 15 pages

## Radio Chip: CSR BC417<br>Memory: External 8Mbit Flash Memory: External 8Mbit Flash Output Power: -4 to +6dbm Class 2 Sensitivity: -80dbm Typical<br>Bit Rate: - EDR, up to 3Mb EDR, up to 3Mbps<br>UART Interface: UART<br>Antenna: Built-in Antenna:<br>Dimension: 27W x 13H mm Voltage: 3.1 to 4.2VDC

Current: 40mA max

## **COMMON HARDWARE INTERFACING CON-SIDERATIONS**

The EGBT-04 module will work with supply voltage of 3.1VDC to 4.2VDC. When supplied with 3.3VDC, it will interface directly with the UART port of any microcontroller chip running at 3.3VDC.

When used with 5V microcontrollers, The TXD output logic swing of the EGBT-04 still falls within the valid 5V TTL range, hence, can be connected directly to the UART RXD of the 5V microcontroller host. EGBT RXD and inputs, however, are not 5V tolerant, and can be damaged by 5V level logic going in. Some level translation circuit must be added to protect the inputs.

A simple diode level translator circuit like the ones shown in Figure 3 and 7 will suffice in most applications. A better alternative is with the use of 5V input tolerant tiny logic chips such as 74LVC1G125 – a single buffer chip housed in smd sot23-5 package.

## **COMMON SPECIFICATIONS EGBT-046S PIN CONFIGURATION**

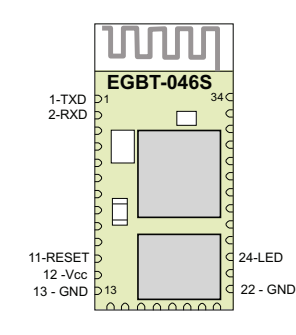

*Figure 1. EGBT-046S Pin Layout*

Table 1. EGBT-046S Pin Description

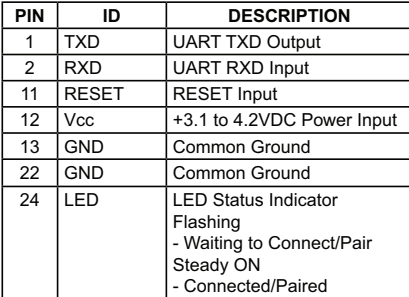

Note:

All unassigned pins must be left unconnected.

Page 2 of 15 pages EGBT-046S/EGBT-0465/EGBT-045MS Bluetooth Module e-Gizmo Mechatronix Central

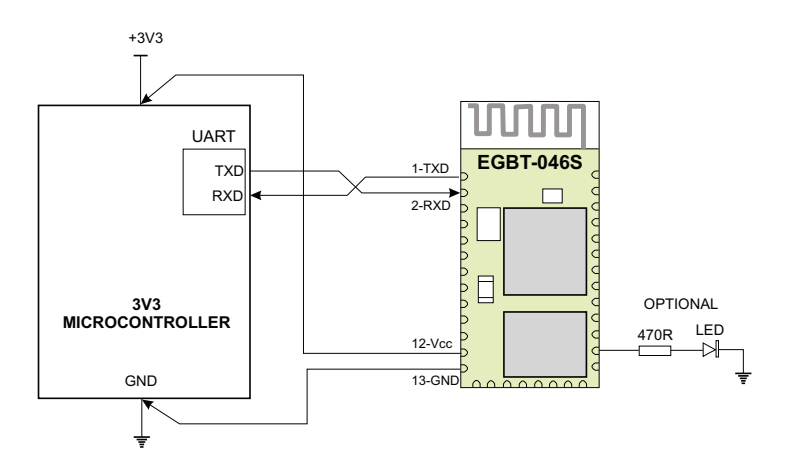

*Figure 2. EGBT-046S wiring example with a 3v3 host microcontroller. The 470R resistor and LED are for status indication, and may be omitted if not needed.*

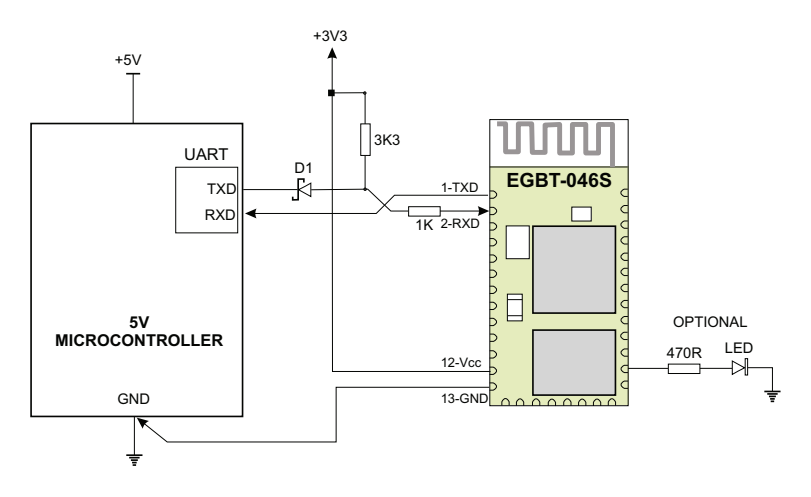

*Figure 3. EGBT-046S RX input is not 5V tolerant. A schottky diode connected as shown will keep 5V voltages out of the Bluetooth module when operated with a 5V host microcontroller.*

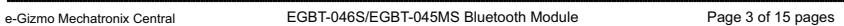

### **PREPARATION FOR USE**

The EGBT-046S is permanently configured as a slave Bluetooth device. It works under the following default configuration:

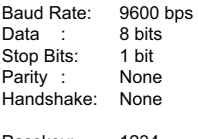

Passkey: 1234 Device Name: linvor

If the default configuration suits your application, then you can use EGBT-046S immediately. Once it is paired to a master Bluetooth device, its operation becomes transparent to the user. No user code specific to the Bluetooth module is needed at all in the user microcontroller program.

The EGBT-046S automatically sets itself up in Command Mode when it is not remotely connected

TO PC COM PORT

(paired) to any other Bluetooth device. You can change the Passkey, Device Name, and Baud Rate while the EGBT-046S is in Command Mode by entering a small subset of AT style commands. Any changes made will be retained even after power is removed from the EGBT-046S, hence device configuration setup must not be repeated unless new changes need to be made.

You can do configuration setup using the host controller itself (the microcontroller in your own circuit), or a PC running a terminal software using a serial to TTL (or USB to Serial TTL) converter. See Figure 4 for connection details.

It is important to note that EGBT-046S does not wait for any termination character for each AT command entry. Instead, it acts to whatever character you entered after one second. Hence, if you are not able to complete a command entry within a second, it will be ignored. Because of this behavior, it may be extremely difficult to do manual entry configuration using Windows Hyperterminal software. Terminal software that allows batch sending of multiple characters must be used.

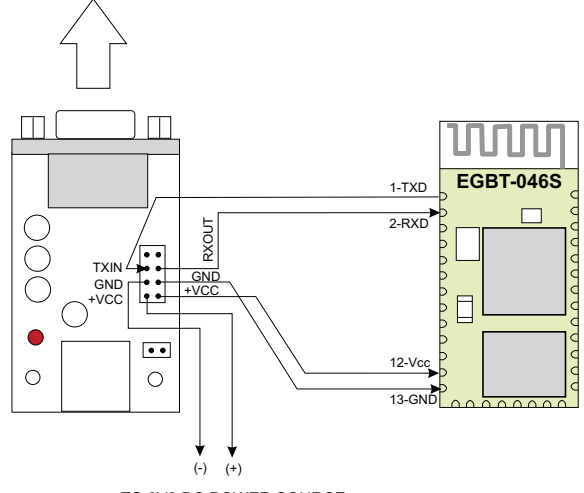

TO 3V3 DC POWER SOURCE

**Figure 4.** A PC may be used to configure the EGBT-04. To connect to a PC COM port, a RS-232C to TTL converter<br>is needed. This figure shows a wiring example using e-Gizmo RS-232 to TTL converter kit.

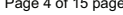

Page 4 of 15 pages EGBT-046S/EGBT-045MS Bluetooth Module e-Gizmo Mechatronix Central

## **EGBT-046S AT Command Set**

1. TEST

Used to test the UART connection between the host controller and Bluetooth Module.

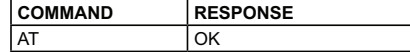

## 2. Change Baud Rate

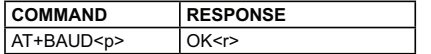

where:

 <p> Paramater <r> Response, set to nnnn bps

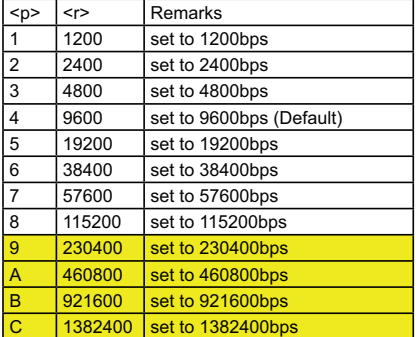

## **Caution:**

PC standard COM port hardware does not support baud rates in excess of 115200bps. If you are using a PC to configure EGBT-046S and accidentally set baud rate to these values, connection to a PC COM port will no longer be possible. Use of USB to Serial converter cable that can work at higher bauds may be necessary to re-establish a connection. Prolific PL-2303 based USB to Serial converter cables are known to work up to 921600bps.

Example1: Set baud rate to 57600bps

From Host controller: AT+BAUD7 EGBT-046S Response OK57600

Example2: Set baud rate to 4800bps

From Host controller: AT+BAUD3 EGBT-046S Response OK4800

3. Change Device Name

The EGBT-046S can be assigned a readable name of up to 20 characters in lenght.

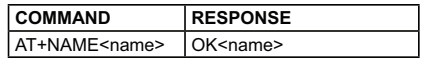

Example1: Set device name as EGBT-04

From Host controller: AT+NAMEEGBT-04 EGBT-046S Response OKEGBT-04

4. Change PASSKEY(PIN code)

Passkey (PIN Code) is a 4-digit code shared with a master Bluetooth Device (e.g. PC) to prevent unauthorized pairing.

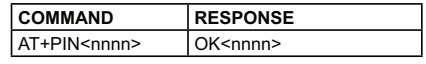

Where: .<br><nnnn> 4-digit passkey

Example1: Set PASSKEY to 5995

From Host controller: AT+PIN5995 EGBT-046S Response OK5995

e-Gizmo Mechatronix Central EGBT-046S/EGBT-045MS Bluetooth Module Page 5 of 15 pages

## <span id="page-21-0"></span>A.5. Datasheet ST232

## **ST232**

## 5V POWERED MULTI-CHANNEL RS-232 DRIVERS AND RECEIVERS

- SUPPLY VOLTAGE RANGE: 4.5 TO 5.5V
- SUPPLY CURRENT NO LOAD (TYP): 5mA<br>■ TRANSMITTER OUTPUT VOLTAGE SWING
- TRANSMITTER OUTPUT VOLTAGE SWING
- (TYP): ±7.8V CONTROLLED OUTPUT SLEW RATE
- BUILLINGELLED UUIL UIL UILLINGERANGE: ±30V
- DATA RATE (TYP): 220Kbps
- OPERATING TEMPERATURE RANGE: -40 TO 85°C, 0 TO 70°C
- COMPATIBLE WITH MAX232 AND MAX202

### **DESCRIPTION**

 $\overline{\mathbf{y}}$ 

**ORDERING CODES**

The ST232 is a 2 driver, 2 receiver device following EIA/TIA-232 and V.28 communication standard. It is particularly suitable for applications where  $\pm 12V$  is not available. The ST232 uses a single 5V power supply and o

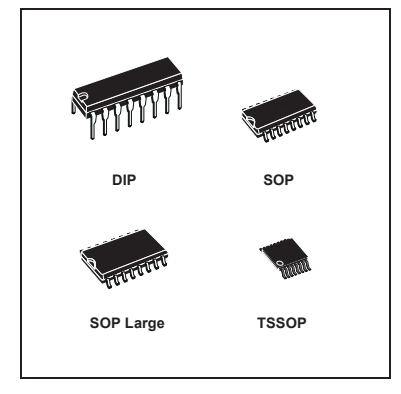

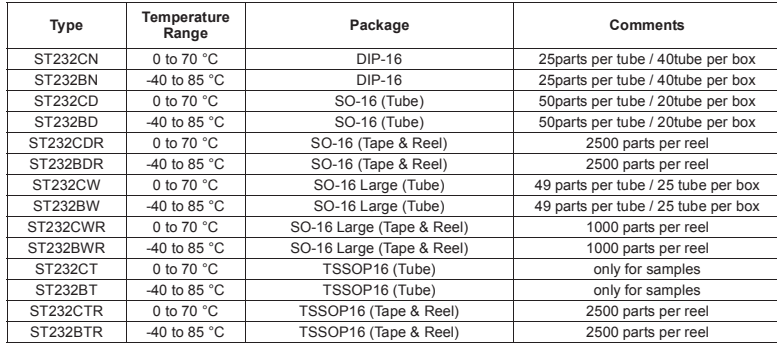

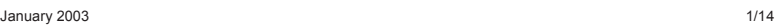

## **PIN CONFIGURATION**

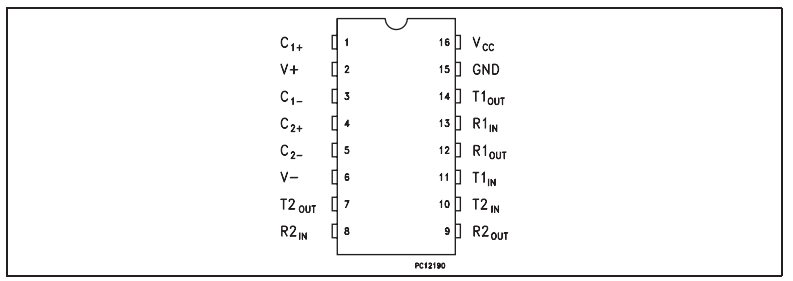

## **PIN DESCRIPTION**

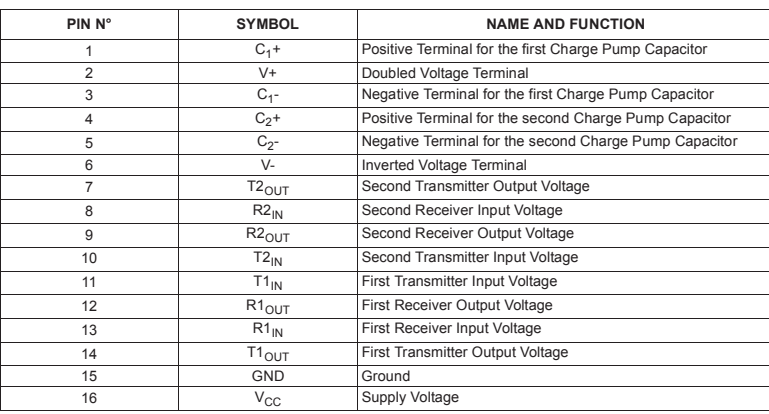

## **ABSOLUTE MAXIMUM RATINGS**

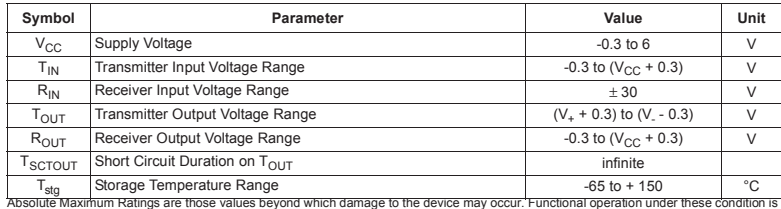

Absolute Maximum Ratings are those values beyond which damage to the device may occur. Functional operation under these condition is<br>not implied.<br>Note 1: No external supply can be applied to V+ terminal and V- terminal.

2/14

 $\sqrt{2}$ 

**ELECTRICAL CHARACTERISTICS**<br>(C<sub>1</sub> - C<sub>4</sub> = 0.1µF, V<sub>CC</sub> = 5V ± 10%, T<sub>A</sub> = -40 to 85°C, unless otherwise specified.<br>Typical values are referred to T<sub>A</sub> = 25°C)

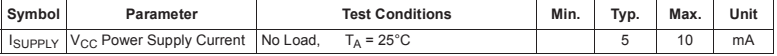

**TRANSMITTER ELECTRICAL CHARACTERISTICS**<br>(C<sub>1</sub> - C<sub>4</sub> = 0.1µF, V<sub>CC</sub> = 5V ± 10%, T<sub>A</sub> = -40 to 85°C, unless otherwise specified.<br>Typical values are referred to T<sub>A</sub> = 25°C)

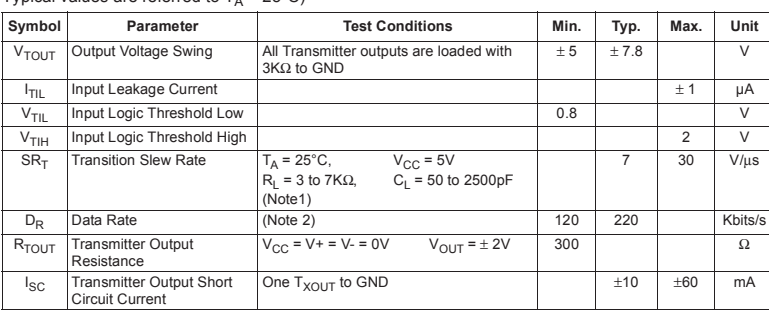

Note 1: Measured from 3V to -3V or from -3V to 3V.<br>Note2: One transmitter output is loaded with R<sub>L</sub> = 3ΚΩ to 7ΚΩ, C<sub>L</sub> = 50 to 1000pF

## **RECEIVER ELECTRICAL CHARACTERISTICS**

(C<sub>1</sub> - C<sub>4</sub> = 0.1µF, V<sub>CC</sub> = 5V ± 10%, T<sub>A</sub> = -40 to 85°C, unless otherwise specified.<br>Typical values are referred to T<sub>A</sub> = 25°C)

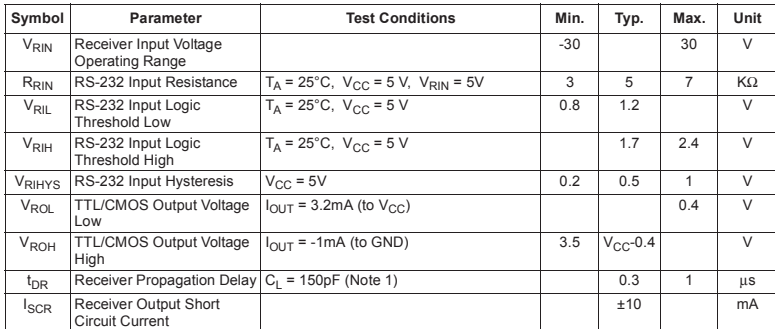

Note 1: RS-232 IN to TTL-CMOS OUT (from 50% to 50%)

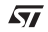

3/14

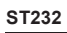

**APPLICATION CIRCUITS** (note 1, note 2)

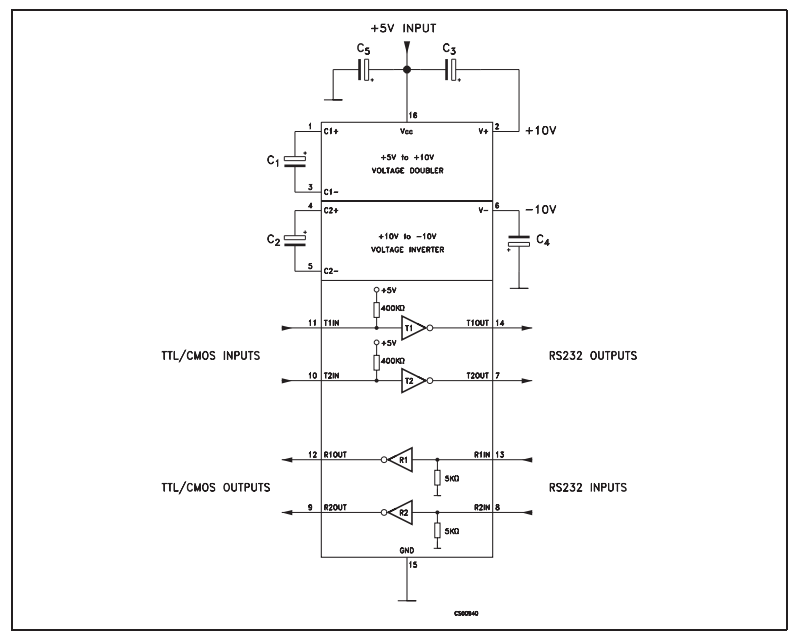

Note 1:  $C_{1-4}$  capacitors can even be 1µF ones.<br>Note 2:  $C_{1-4}$  can be common or biased capacitors.

## **CAPACITANCE VALUE (**µ**F)**

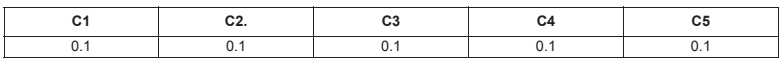

4/14

 $\sqrt{27}$ 

**TYPICAL PERFORMANCE CHARACTERISTICS** (unless otherwise specified  $T_j = 25^{\circ}C$ )

**Figure 1 :** Supply Current vs Temperature

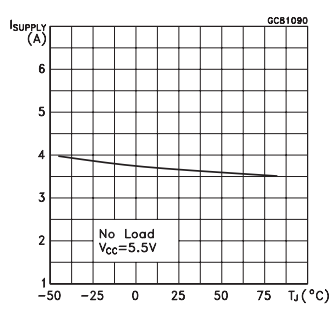

**Figure 2 :** Data Rate vs Temperature

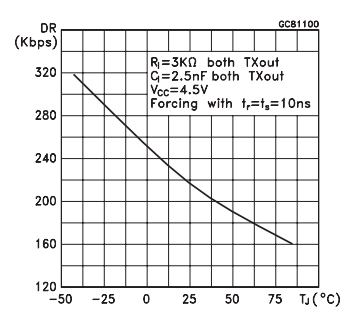

**Figure 3 :** Receiver Propagation Delay

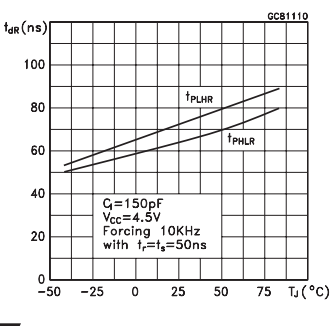

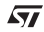

**Figure 4 :** Driver Propagation Delay

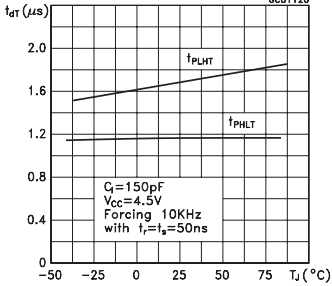

**ST232**

**Figure 5 :** High Level Output Voltage Swing vs Temperature

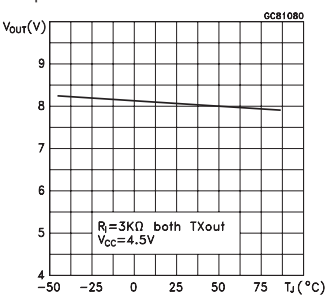

**Figure 6 :** Low Level Output Voltage Swing vs Temperature  $\overline{\phantom{a}}$ 

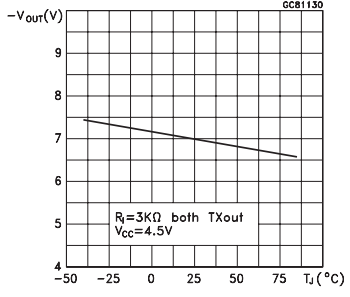

5/14

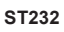

**Figure 7 :** High Level Transmitter Output Short Circuit Current vs Temperature

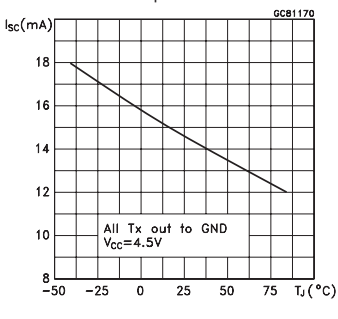

**Figure 8 :** Low Level Transmitter Output Short Circuit Current vs Temperature

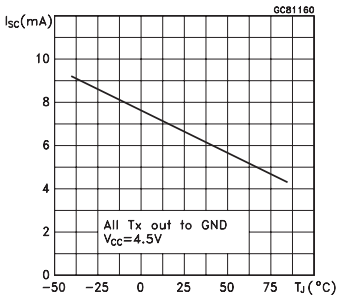

**Figure 9 :** High Level Receiver Output Short Circuit Current vs Temperature

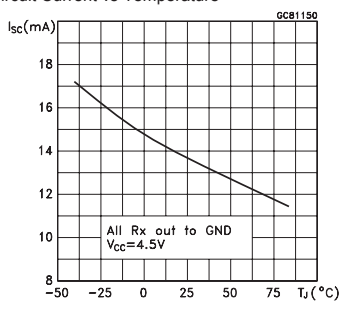

**Figure 10 :** Low Level Receiver Output Short Circuit Current vs Temperature

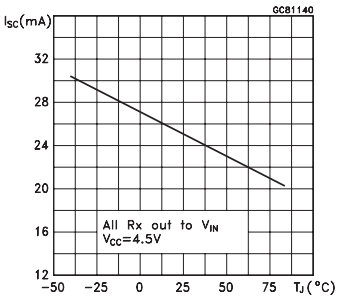

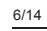

 $\overline{\mathbf{57}}$ 

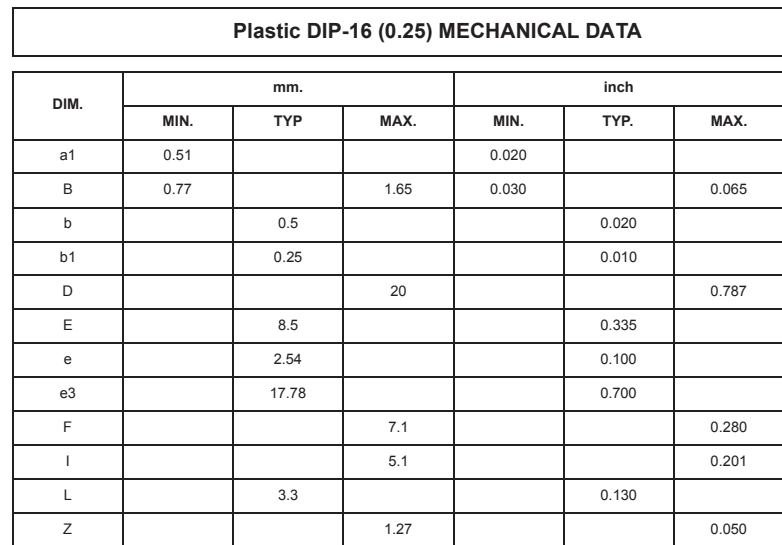

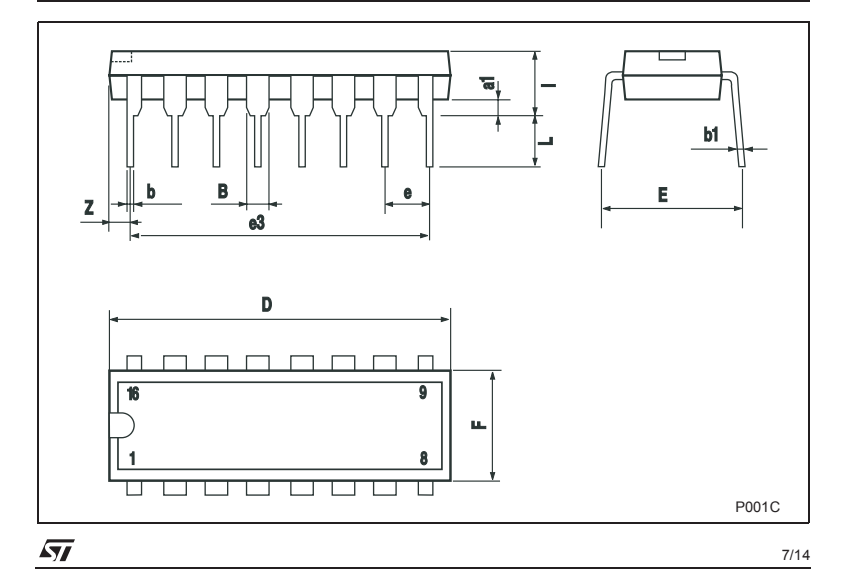

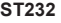

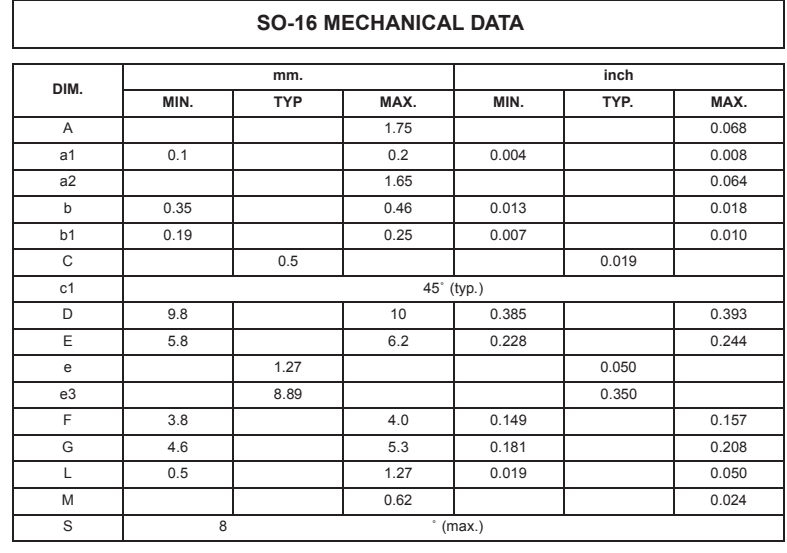

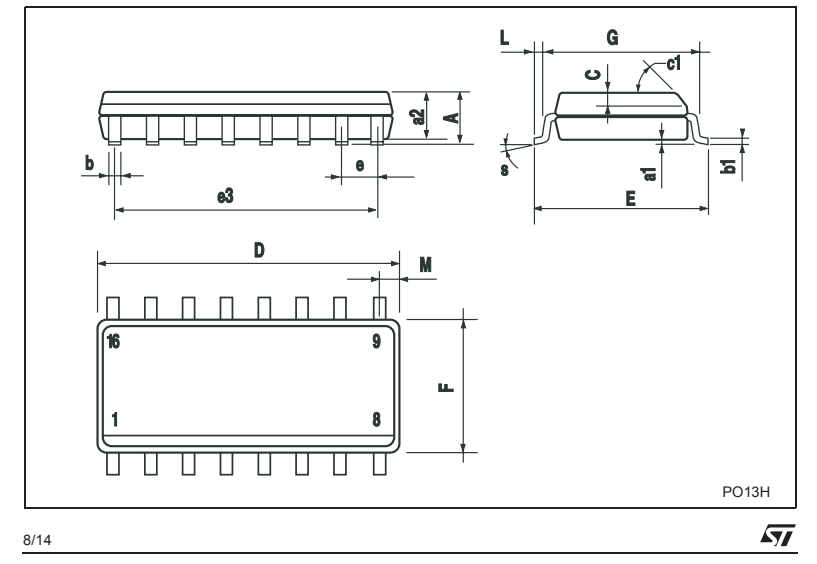

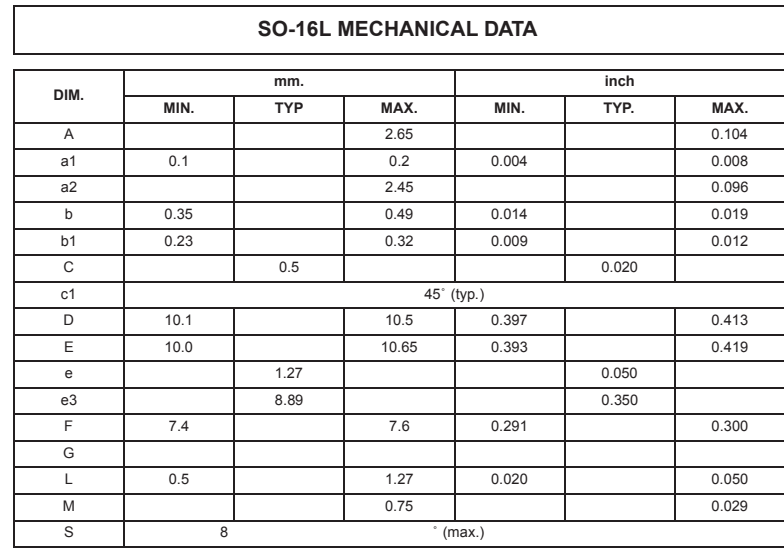

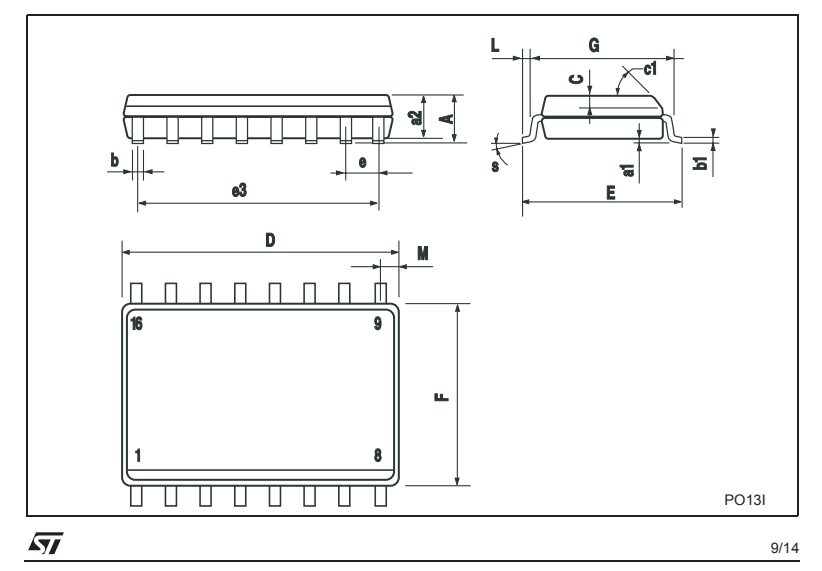

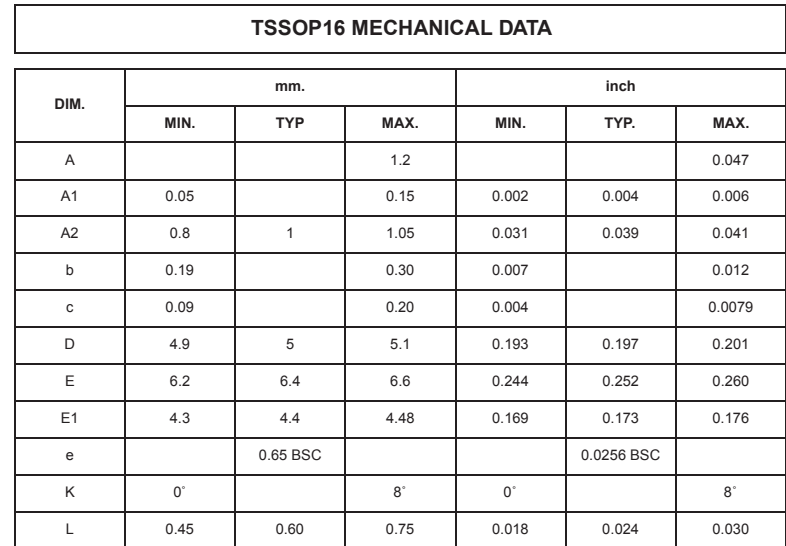

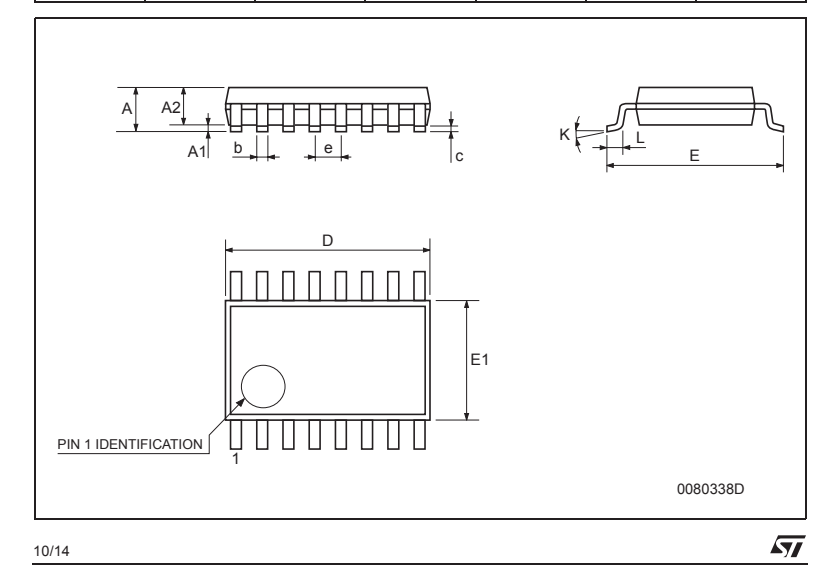

**ST232**

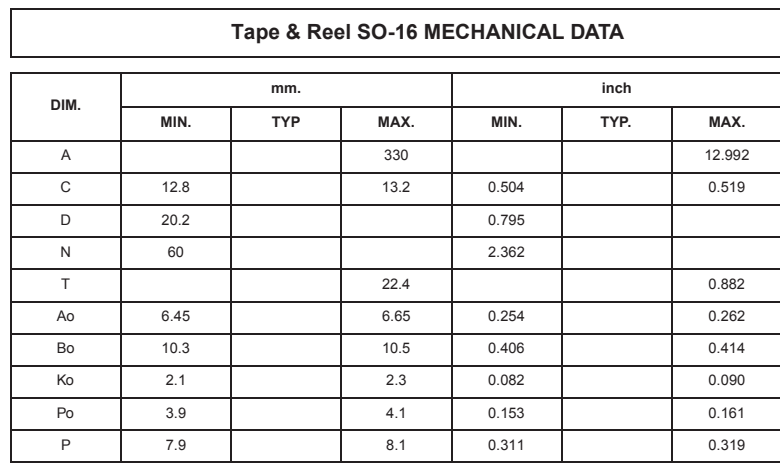

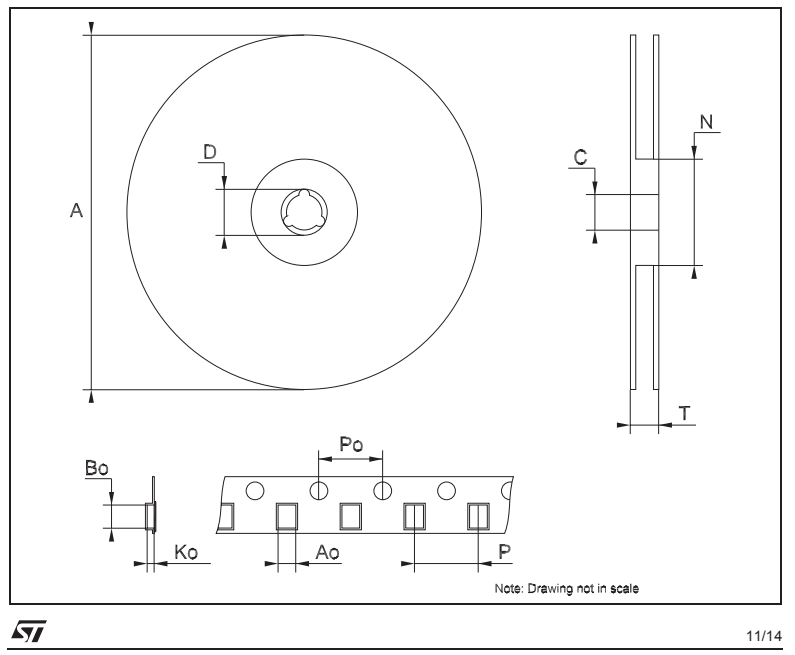

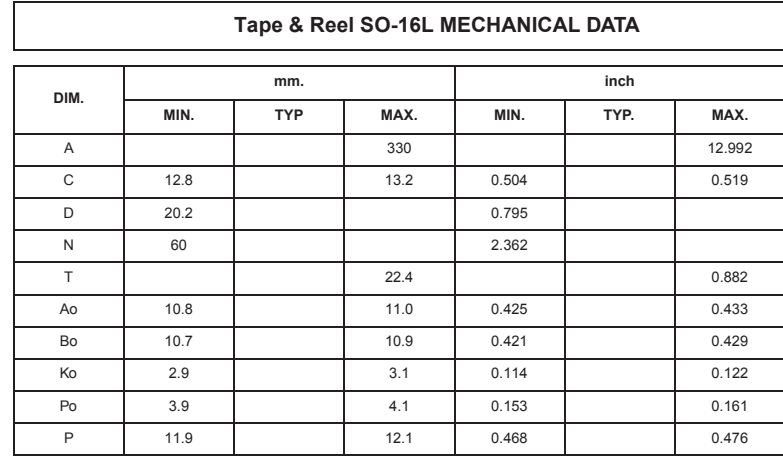

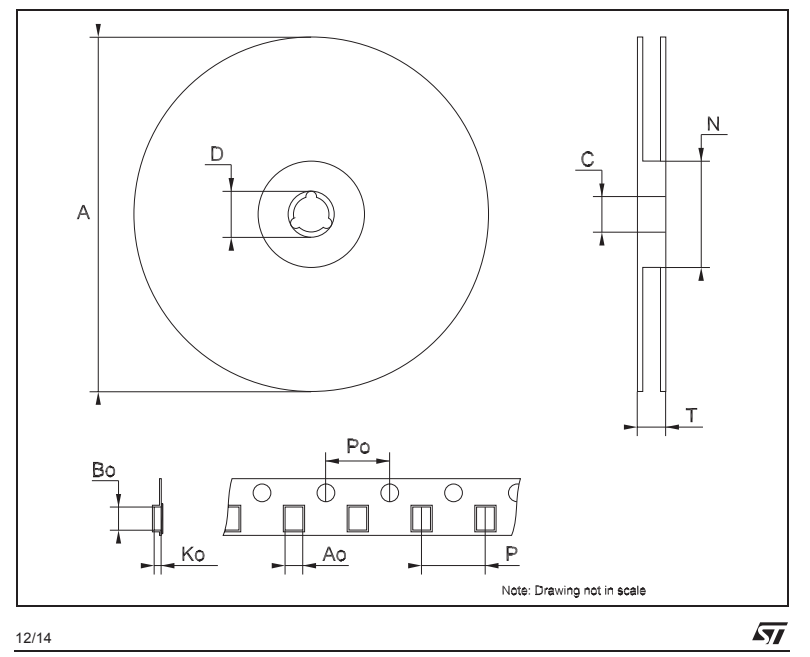

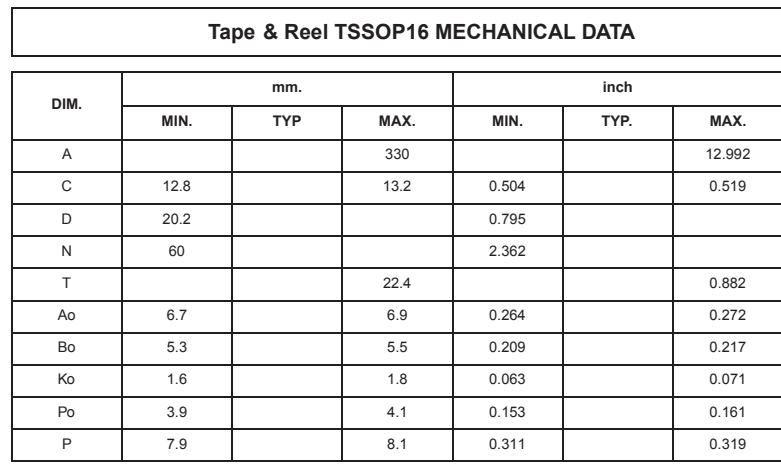

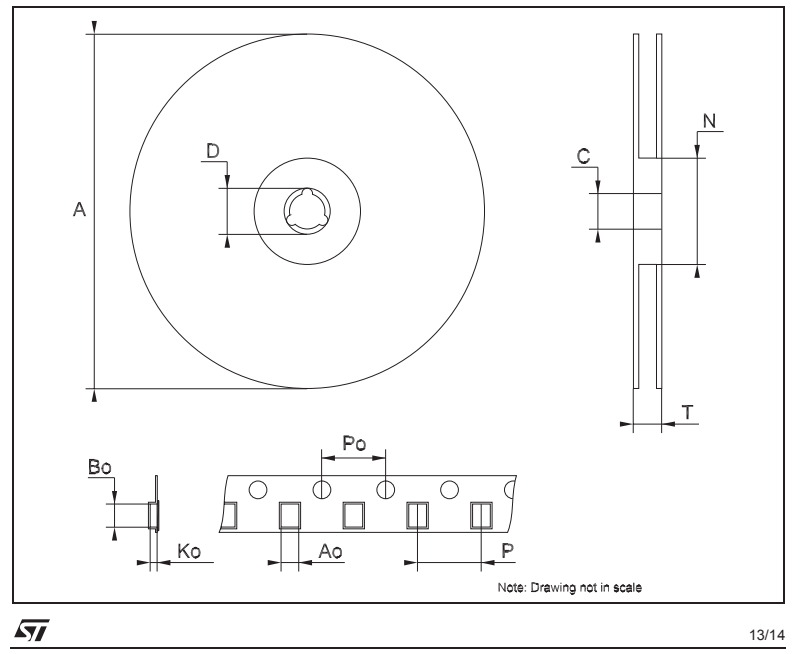

ormation furnished is believed to be accurate and reliable. However, STMicroelectronics assumes no responsibility for the negation-<br>negation scenarios of use of such information nor for any infringement of patents or other

© 2**003 STMicroelectronics - Printed in Italy - All Rights Reserved**<br>STMicroelectronic**s GROUP OF COMPANIES**<br>Ustralia - Brazil - Canada - China - Finland - France - Germany - Hong Kong - India - Israel - Italy - Japan - Ma

14/14

 $\sqrt{27}$ 

# <span id="page-35-0"></span>B. Quellen

[Soartronic:](http://www.soartronic.net/support)

http://www.soartronic.net/file.php?i=38&n=SoarTronic\_Bluetooth\_V.1\_manual\_version\_001.pdf; 04.04.2013

[Soartronic:](http://www.soartronic.net/support)

http://www.soartronic.net/file.php?i=40&n=FLARM%20-%20BT%20connections%20explained.pdf; 04.04.2013

[e-Gizmo:](http://www.e-gizmo.com/KIT/egbt-04.htm)

 $\rm https://docs.google.com/file/d/0BxdLxDCD6HidSkRaRTVuNERrQjg/edit?pli=1;04.04.2013$ 

[Datasheetcatalog.com:](http://www.datasheetcatalog.com/)

[http://www.datasheetcatalog.org/datasheet/stmicroelectronics/6420.pdf;](http://www.datasheetcatalog.org/datasheet/stmicroelectronics/6420.pdf) 04.04.2013